# Die Wikipedia – eine Einführung

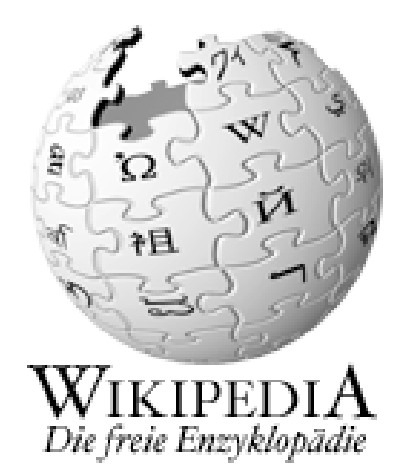

Dieses Heftchen gibt eine kleine Einführung in die freie Enzyklopädie Wikipedia. Es erklärt Dir, was die Wikipedia ist, warum es sich lohnt, dort mitzuarbeiten, und wie man seine ersten Artikel schreibt.

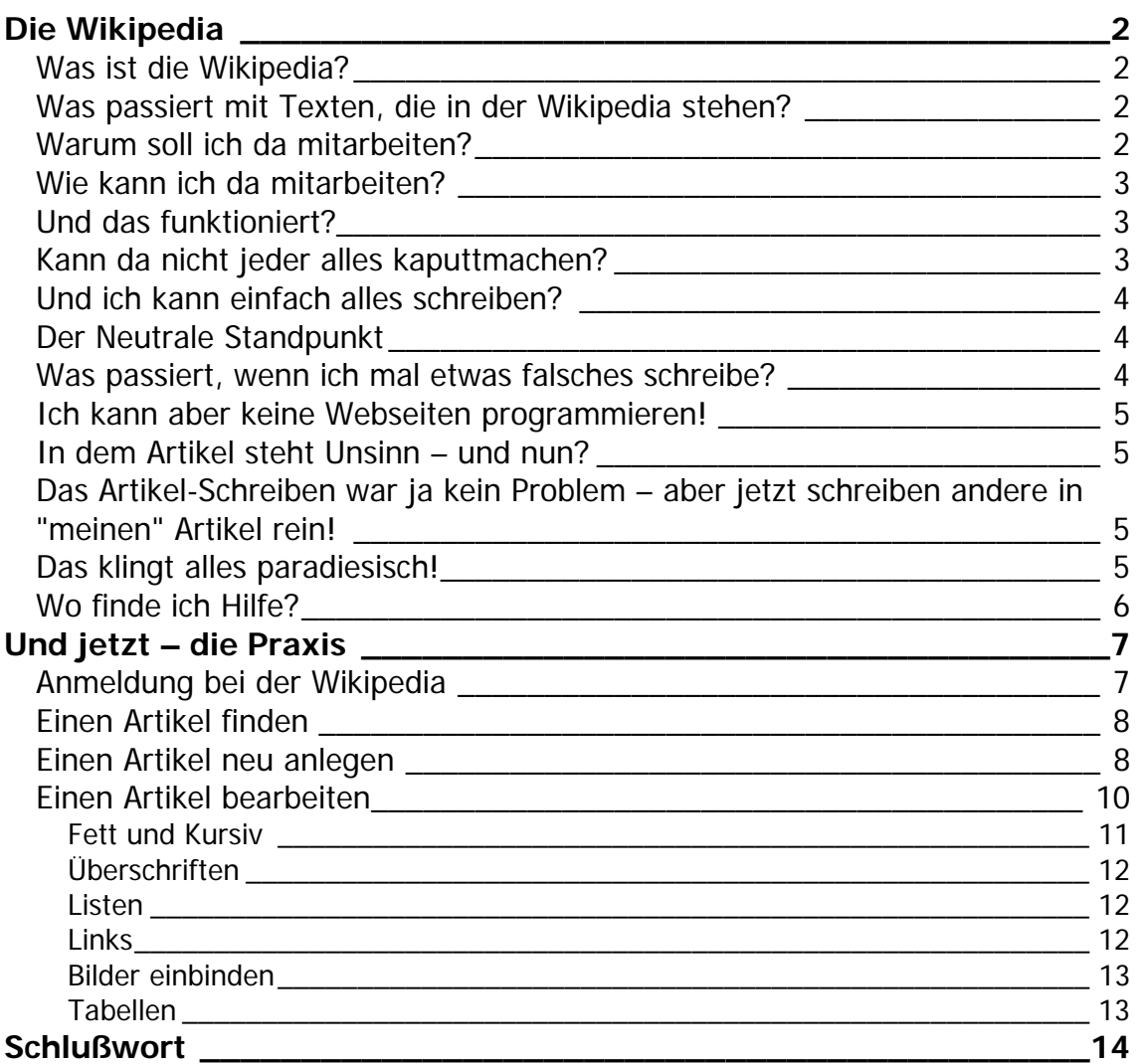

# <span id="page-1-0"></span>**Die Wikipedia**

# **Was ist die Wikipedia?**

Die Wikipedia ist eine freie Online-Enzyklopädie, an der jeder mitarbeiten kann. Du hast möglicherweise davon in letzter Zeit im Fernsehen, dem Radio oder einer Zeitung gehört.

Das mit dem *jeder kann mitschreiben* ist übrigens ernst gemeint - oben auf jeder Seite findet sich eine Schaltfläche BEARBEITEN, und wenn man diese auswählt, kann man genau das tun. Man muß sich noch nicht einmal dafür anmelden, obwohl es empfehlenswert ist. Beim Anmelden wiederum brauchst Du außer einem Benutzernamen und einem Paßwort nichts anzugeben; Du kannst, mußt aber nicht einmal eine E-Mail-Adresse angeben.

Es ist einfach, Wikipedia-Texte zu bearbeiten, die Anweisungen für Formatierungen kann man in einer Minute intus haben. Auch ein neuer Artikel ist schnell angelegt. Und nichts, was je in der Wikipedia stand, ist verloren, auch wenn jemand einen Teil eines Artikels löscht oder ändert. Alle alten Versionen sind jederzeit abrufbar, so daß jeder alte Versionen wiederherstellen kann. Dazu dient die Schaltfläche VERSIONEN, gleich neben BEARBEITEN.

## **Was passiert mit Texten, die in der Wikipedia stehen?**

Die Texte (und auch Bilder, und alles andere) in der Wikipedia stehen unter der GNU Lizenz für freie Dokumentation, kurz GFDL. Das bedeutet, daß jeder diese Texte (und so weiter) nehmen, weiter verteilen, ändern und sogar verkaufen darf. Die Bedingung ist aber, daß der Autor (oder, wenn es viele Autoren gab, mindestens fünf davon) und die Quelle genannt werden. Auch muß das Werk, das daraus entsteht, wieder anderen Menschen erlauben, es genauso zu verteilen.

Die Idee dahinter ist, daß Wissen frei sein soll. Informationen sollen allen Menschen jederzeit zugänglich sein. Dafür müssen diese Informationen aber auch unter einer Lizenz stehen, die es erlaubt, diese Informationen weiter zu verbreiten, denn normalerweise ist es verboten, Texte, die man nicht selbst geschrieben hat, zu kopieren oder zu verbreiten.

Das hat große Vorteile – wenn Lehrer heute für ihre Schüler Texte kopieren, bewegen sie sich manchmal schon am Rande der Verletzung des Urheberrechts, ganz zu schweigen von Privatleuten, die so was aus anderen Gründen machen. Jimbo Wales, der Gründer der Wikipedia, träumt davon – und nicht er alleine – daß irgendwann in jedem Klassenzimmer der Welt eine gedruckte Wikipedia steht – gerade auch in Ländern, die sich eine klassische Enzyklopädie nicht leisten könnten. Das wäre doch mal was!

Das alles klingt danach, als ob andere Leute mit Deiner Arbeit Geld machen könnten, und das ist auch richtig so. Theoretisch jedenfalls – ob man es praktisch schaffen würde, viel Geld mit Beiträgen aus der Wikipedia zu verdienen, ist noch eine andere Frage. Und schließlich bleibst du als Autor genannt.

# **Warum soll ich da mitarbeiten?**

Warum nicht? Jeder Mensch weiß irgend etwas, was viele andere Menschen nicht

<span id="page-2-0"></span>wissen - ob das nun alles über Fadenwürmer ist, oder wie genau ein artesischer Brunnen funktioniert oder wann, von wem und warum die Burg Oberkapfenberg gebaut wurde oder was auch immer. Noch schöner als etwas zu wissen ist es, dieses Wissen mit anderen Menschen zu teilen. Dafür bietet sich die Wikipedia an.

#### **Wie kann ich da mitarbeiten?**

Nun, die Wikipedia sucht immer neue Autoren – und neuer Autor ist potentiell jeder, der etwas Wissenswertes mitzuteilen hat. Entweder ein Artikel existiert schon, dann klickt man einfach auf den Link BEARBEITEN, und ergänzt den Artikel. Findet die Suche nichts, erscheint bei den Suchergebnissen oben als erstes "Es existiert kein Artikel mit diesem Namen. Bitte versuchen Sie die Volltextsuche oder legen Sie den Artikel neu an." – und ein Klick auf NEU reicht aus, und schon kann man den Artikel schreiben.

Wer mit Worten nicht so gut ist (obwohl die meisten Menschen mit Worten besser sind als sie glauben) kann zum Beispiel auch Bilder einstellen, denn grade an Bildern mangelt es oft noch, leider. Oder sich daran beteiligen, die Wikipedia in Form zu halten, indem er neue und geänderte Artikel überprüft.

#### **Und das funktioniert?**

Es ist erstaunlich, aber es funktioniert wirklich. Das liegt wohl daran, daß Menschen, die gerne etwas aufbauen, häufiger sind als Menschen, die gerne etwas kaputtmachen. Darum gibt es in der Wikipedia – oder, muß man wohl genauer sagen – den Wikipedias – viele Menschen, die Artikel schreiben, und auch viele, die ein bißchen mit aufpassen. So bleiben Versuche, Unsinn zu hinterlassen, fast immer nur ein paar Minuten erhalten.

Natürlich gibt es trotzdem manchmal Probleme – es gibt ja nicht nur Themen, bei denen es ausschließlich anerkannte Tatsachen gibt; derartiges gibt es nur bei den "harten" Wissenschaften; bei allem anderen gibt es immer verschiedene Ansichten. (Und bei den "harten" Wissenschaften manchmal auch.) Dann kommt es bei einzelnen Artikeln schon mal zu längeren Debatten, und ja, auch manchmal zum Streit. Letzteres passiert aber geschätzt bei nicht mehr als etwa 10 Artikel pro Woche, also bei etwa 0,01% der über 100.000 deutschen Artikel; und die "üblichen Verdächtigen" sind hier die Themen, die auch jedes Gespräch im Rest vom Leben so schön sprengen können – vor allem die Politik.

#### **Kann da nicht jeder alles kaputtmachen?**

Im Prinzip ja – allerdings könnte es etwas schwierig werden. Zunächst einmal muß man eine Seite, auf der man etwas kaputtmachen will, aufmachen und editieren. Das kann man mit einigen wenigen Seiten machen, nicht aber mit vielen Hunderten oder Tausenden. Und wenn man es macht, hat man nicht viel davon. Viele Menschen beobachten Artikel, die sie interessieren, an denen sie mitgearbeitet haben, oder von denen sie wissen, daß es dort schon mal Probleme gibt. Diese Leute sehen, wenn sie ihre Beobachtungsliste aufmachen, ob an einem Artikel darauf etwas geändert wurde – und machen falsche Änderungen schnell rückgängig. Eine solche Beobachtungsliste kann sich jeder anlegen, der sich anmeldet. Außerdem schauen viele Leute regelmäßig auf die Seite "Letzte Änderungen", und insbesondere die Änderungen von nicht angemeldeten Besuchern werden so nahezu immer überprüft. Und sollte

<span id="page-3-0"></span>Einführung in die Wikipedia

wirklich mal ein kleiner Vandalismus übersehen werden, kann es jeder rückgängig machen, der den Artikel später liest. Mit anderen Worten, ja, kaputtmachen kann jeder – aber diejenigen, die es tun, geben schnell wieder auf, weil es keinen Spaß macht, Sachen kaputtzumachen, die ein paar Minuten später wieder repariert sind.

## **Und ich kann einfach alles schreiben?**

Jein. Die in der Wikipedia vielzitierte Schraube an der hinteren linken Bremsbacke am Fahrrad von Ulrich Fuchs benötigt nach allgemeiner Übereinkunft nicht wirklich einen eigenen Artikel; ein gewisses allgemeines Interesse sollte wenigstens potentiell vorhanden sein. Allerdings ist die Diskussion darum, ab wann etwas wichtig genug ist, einen eigenen Artikel zu rechtfertigen, durchaus noch nicht beendet. Auf der sichereren Seite bist du, wenn aus deinen Artikeln klar hervorgeht, warum das Thema des Artikels für mehr Leute als den Autoren und vielleicht noch eine kleine, geschlossene Gruppe interessant ist.

## **Der Neutrale Standpunkt**

Ebenfalls äußerst wichtig in der Wikipedia, und eines der sehr wenigen Dinge, die nicht verhandelbar sind, ist das Prinzip des **Neutralen Standpunkts**.

Der Neutrale Standpunkt besagt nicht, daß nur Dinge im Artikel stehen dürfen, über die es keinen Streit geben kann – dann wären viele Artikel äußerst kurz, denn es ist erstaunlich, was von manchen Leuten angezweifelt wird. Neutraler Standpunkt bedeutet, daß alle halbwegs rationalen und/oder verbreiteten Argumente berücksichtigt werden sollten. Die Vision eines einzelnen Menschen, die Welt sei an dem Datum, welches wir heute als 19. Dezember 1803 kennen, vom großen Uru-Wuru geschaffen worden, braucht bei Theorien über die Entstehung der Erde wohl nicht berücksichtigt zu werden; der Standpunkt von Kreationisten, die Erde sei genau so und genau dann geschaffen worden, wie es in der Bibel steht, hingegen schon.

Der Neutrale Standpunkt bedeutet auch, daß man nicht schreiben sollte, Standpunkt X ist richtig, und Standpunkt Y ist falsch. Sondern man sollte schlicht die Argumente aufzählen, die für Standpunkt X sprechen, und welche dagegen, und dann das selbe für Standpunkt Y tun. (Oder, wenn man die so genau nun auch wieder nicht kennt, darauf warten, daß es jemand anderes tut.) Wenn dann für Standpunkt X die meisten Argumente sprechen, merken das die Leser des Artikels selber. Aus dem selben Grunde, und weil es einer Enzyklopädie angemessen ist, verbieten sich auch Beleidigungen, sowohl explizite als auch subtile.

#### **Was passiert, wenn ich mal etwas falsches schreibe?**

Kommt drauf an – wenn du es selber merkst, kannst du es gleich wieder ändern. Wenn du das mit dem Ändern nicht hinbekommst, ist es am einfachsten, wenn du einem erfahrenen Wikipedianer Bescheid sagst; siehe: "Wo finde ich Hilfe?".

Wenn es dir mal nicht gleich auffällt, ist die Wahrscheinlichkeit hoch, daß es jemandem auffällt, der den Artikel auf der Beobachtungsliste hat, oder die Änderungen in den Letzten Änderungen bemerkt, und es korrigiert.

Im schlimmsten – und seltenen – Fall, daß es nicht gleich jemand bemerkt, wird es irgendwann irgendwer bemerken – und weil das die Wikipedia ist, kann derjenige es dann auch gleich korrigieren.

#### <span id="page-4-0"></span>**Ich kann aber keine Webseiten programmieren!**

Das brauchst du auch nicht. Damit Seiten in Wikis von jedem Benutzer editiert werden können, gibt es für Wiki-Seiten einfache Methoden, dem Wiki-Server (also dem großen Computer, der alles speichert und wieder ausliefert) zu sagen, wie etwas hinterher aussehen soll. Man muß sich nur eine Handvoll Formatierungen merken, um die allermeisten Artikel so schreiben zu können, wie man möchte. Mit Fett, Kursiv, Überschriften, Listen und vor allem Links kommt man die meiste Zeit aus. Tabellen und das Einbinden von Bildern sind schon die Kür, aber auch nicht besonders kompliziert. Wie das genau geht, steht im zweiten Teil.

Wenn das mit dem Formatieren am Anfang so gar nicht klappt, suche Dir einen erfahrenen Wikipedianer, und bitte ihn, über Deine Beiträge doch einmal drüberzuschauen.

#### **In dem Artikel steht Unsinn – und nun?**

Das ist die Wikipedia – ändere es einfach. Aber denke dabei an den Neutralen Standpunkt – nur weil es nicht Deine Meinung ist, ist es nicht zwangsläufig Unsinn. Selbst wenn es ziemlich viele Leute für Unsinn halten (wie in Deutschland den Kreationismus) mag es durchaus sein, daß es seine Berechtigung hat, wenn es im Artikel erwähnt ist.

Wirf auch einen Blick in die Diskussionsseite des Artikels (die jeder Artikel hat: gleich oben DISKUSSION). Oft werden dort strittige Teile diskutiert.

Wenn du dir sicher bist, daß das nicht in den Artikel reingehört, dann wähle BEARBEITEN aus und ändere es. Und keine Angst, kaputt kannst du nichts machen, denn jede alte Version bleibt erhalten und kann zur Not wiederhergestellt werden. Unverständliche Passagen kannst du auch auf die Diskussionsseite stellen und dort Fragen dazu stellen.

## **Das Artikel-Schreiben war ja kein Problem – aber jetzt schreiben andere in "meinen" Artikel rein!**

Damit mußt du leben – dies ist die Wikipedia, in der jeder mitarbeiten kann. Dafür kannst du ja auch in alle Artikel schreiben, die andere erstellt haben. Denn der Sinn der Wikipedia besteht nun einmal darin, Wissen zu sammeln – letztendlich ist es aber egal, jedenfalls dem Leser, wer dieses Wissen eingebracht hat.

Aber natürlich sind die meisten Menschen am weiteren Schicksal "ihrer" Artikel interessiert, und halten diese auf ihrer Beobachtungsliste; einer der Mechanismen, die dazu beitragen, daß die Wikipedia zuverlässiger ist, als man es zunächst meinen möchte.

# **Das klingt alles paradiesisch!**

Ja, und die meiste Zeit funktioniert es sehr gut. Aber auch im Paradies gab es eine Schlange, und so kommt es in der Wikipedia manchmal zu Mißverständnissen. Jeder, der da mitarbeitet, ist schließlich nur ein Mensch.

Die meisten Wikipedianer sind nette Menschen. Leider passiert es manchmal, daß neue Benutzer auf Fehler (die jeder macht) etwas zu deutlich angesprochen werden. Nimm das nicht persönlich, es war auch nicht so gemeint – denn der Mensch, der dir

<span id="page-5-0"></span>das sagte, hat aller Wahrscheinlichkeit nach nicht gesehen, daß du neu bist. Selten, aber auch das kommt vor, schreibt jemand einen Löschantrag in einen Artikel rein, an dem du noch arbeitest, eben weil dieser Mensch den Artikel nicht gut findet. (Löschanträge kann jeder Benutzer stellen, Artikel löschen können nur Administratoren.) Das trifft vor allem Neulinge ziemlich hart. Aber so fies das aussieht – ein Artikel, in den ein Löschantrag gesetzt wurde, ist deswegen noch lange nicht gelöscht. Weise am besten auf der Seite der Löschkandidaten darauf hin, daß du den Artikel noch verbesserst, und wenn die Kritik nicht unberechtigt war (auch wenn man das besser nicht mit einem Löschantrag sagt) dann ändere das, was beanstandet wurde, und dann wird der Artikel auch nicht gelöscht.

# **Wo finde ich Hilfe?**

Es gibt viele Stellen, wo man Hilfe findet. Im Menü gibt es einen Punkt HILFE, und dort findet man:

- Erste Schritte Informationen für Einsteiger
- Zweite Schritte Wo legt man los und häufige Anfängerfehler
- Menüpunkte Erklärung der Benutzeroberfläche
- Seite bearbeiten Bearbeitungshilfe
- Häufig gestellte Fragen (FAQ)
- Ich brauche Hilfe eigene Fragen stellen
- Beteiligen Möglichkeiten der Beteiligung
- Online-Handbuch ausführliche Referenz
- Alphabetischer Index zur Wikipedia

Auch beim Bearbeiten einer Seite gibt es eine Hilfe-Funktion, die einem gleich die wichtigsten Formatierungsanweisungen liefert.

Leute, die sich mit einem bestimmten Thema auskennen, findest du am einfachsten, indem du in die Versionsgeschichte eines dazugehörigen Artikels schaust.

# <span id="page-6-0"></span>**Und jetzt – die Praxis**

# **Anmeldung bei der Wikipedia**

Eigentlich muß man sich nicht anmelden, wenn man in der Wikipedia etwas schreiben möchte (und zum Lesen sowieso nicht). Wenn man allerdings etwas schreiben möchte, ist das durchaus empfehlenswert. Jeder angemeldete Benutzer hat automatisch seine eigene Benutzerseite, seine eigene Beobachtungsliste, und vor allem seine eigene Diskussionsseite. Auf dieser Seite können andere Benutzer dir Nachrichten hinterlassen. Das wird mit einem dezenten gelb-orangen Kasten angezeigt, wenn man eine Seite aufruft, nachdem die Nachricht hinterlassen wurde. Das funktioniert aber nur sehr schlecht bei nicht angemeldeten Benutzern, denn diese werden durch ihre sogenannte IP-Adresse identifiziert. Und bei den meisten Menschen ändert die sich bei jeder Einwahl ins Internet. Dazu kommt, daß man über diese IP-Adresse, die man automatisch bekommt, sobald man im Internet ist, meistens mehr über einen Menschen erfahren kann als über einen Benutzernamen – zumindest jedenfalls, über welchen Internet-Provider sich dieser Mensch ins Internet eingewählt hat.

Wer sich also anmelden möchte, macht das so:

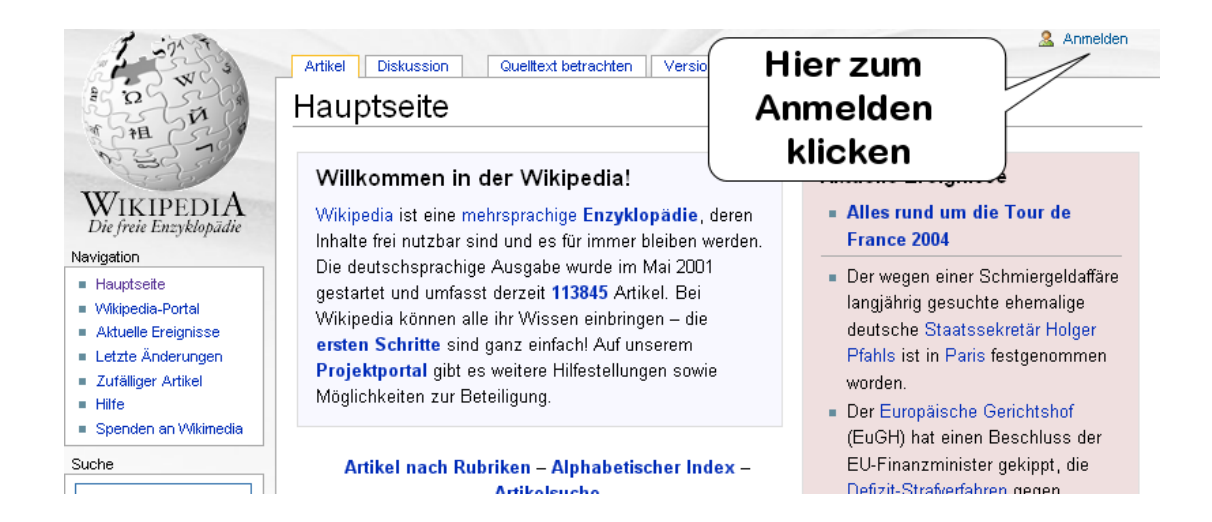

Wie man auf diesem Bild sieht, sind einige Seiten, zum Beispiel die Hauptseite, gesperrt, dort steht dann QUELLTEXT BETRACHTEN statt BEARBEITEN. Nur Administratoren – das sind Benutzer, die einige wenige Rechte mehr haben (und von den anderen Benutzern gewählt werden) – können solche Seite ändern.

Wenn du auf Anmelden geklickt hast (geht auch von jeder anderen Seite aus) kommt folgende Seite:

<span id="page-7-0"></span>Einführung in die Wikipedia

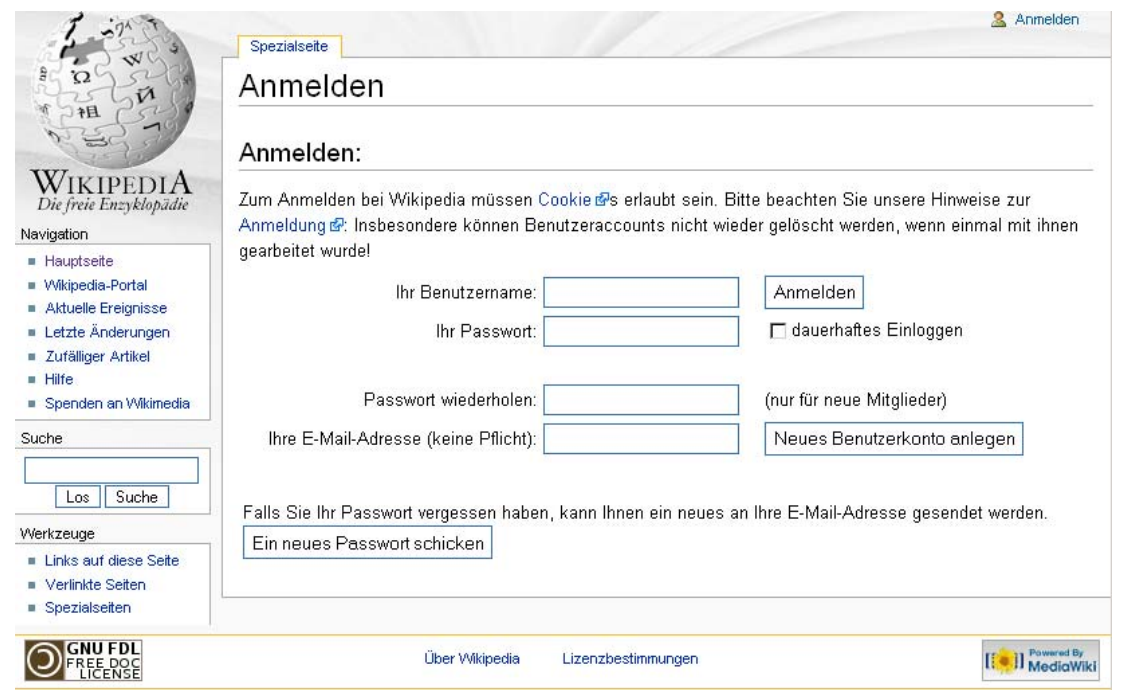

Die sollte recht selbsterklärend sein. Wer sich einmal als Benutzer angemeldet hat, braucht beim nächsten Mal nur noch die oberen beiden Felder auszufüllen.

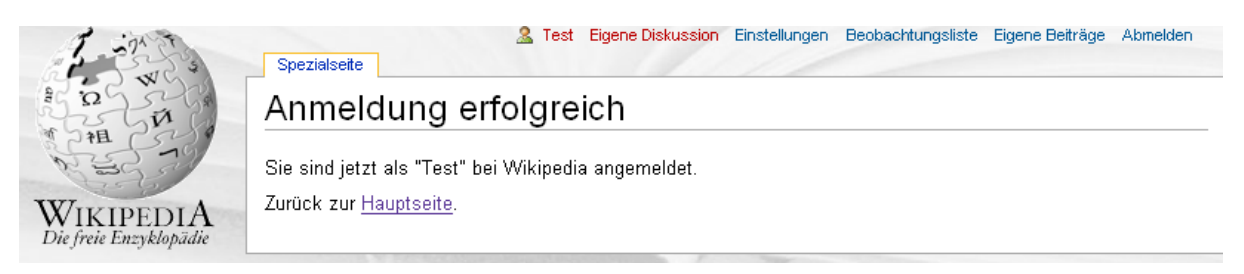

Wie man sieht, ändert sich nach der Anmeldung die oberste Zeile entsprechend. Statt "test" würde dort natürlich dein Benutzername stehen.

#### **Einen Artikel finden**

Einen Artikel finden ist ganz einfach – indem du ihn suchst. In das Feld SUCHE gibst du den Begriff ein, nach dem Du suchst, und wählst LOS aus. Gibt es einen Artikel mit diesem Titel, landest du direkt auf dieser Seite. Wird so ein Artikel nicht gefunden, bekommst du angezeigt, in welchen Artikeln der Begriff vorkommt. Bei den meisten Browsern bekommst du das gleiche Ergebnis, wenn du einfach die Eingabetaste drückst.

Klickst du auf SUCHE statt LOS, bekommst Du ebenfalls angezeigt, in welchen Artikeln der Suchbegriff vorkommt. Das Bild dazu gibt's unten.

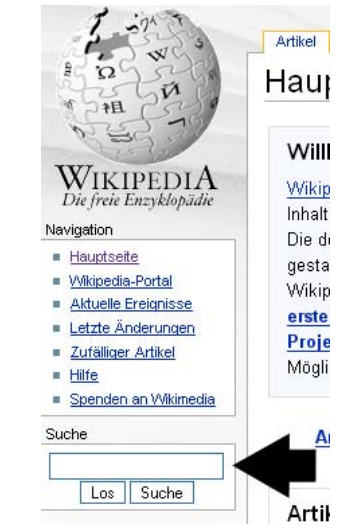

#### **Einen Artikel neu anlegen**

Ehe Du einen neuen Artikel anlegst, solltest du zuerst einmal überlegen, ob dieser wirklich nötig ist, denn viele Informationen passen auch gut oder sogar besser in andere Artikel. Einen Artikel zum Beispiel über die *Haltung von Hamstern* lohnt nur, wenn wirklich viel drinnesteht, was auch in eine Enzyklopädie gehört. Ansonsten sind

die Informationen im Artikel Hamster vielleicht besser aufgehoben.

**Möglichkeit 1:** Willst du einen Artikel neu anlegen, schaust du zunächst über die Suche nach, ob es diesen Artikel vielleicht schon gibt. Wenn nicht, erscheint etwa diese Seite:

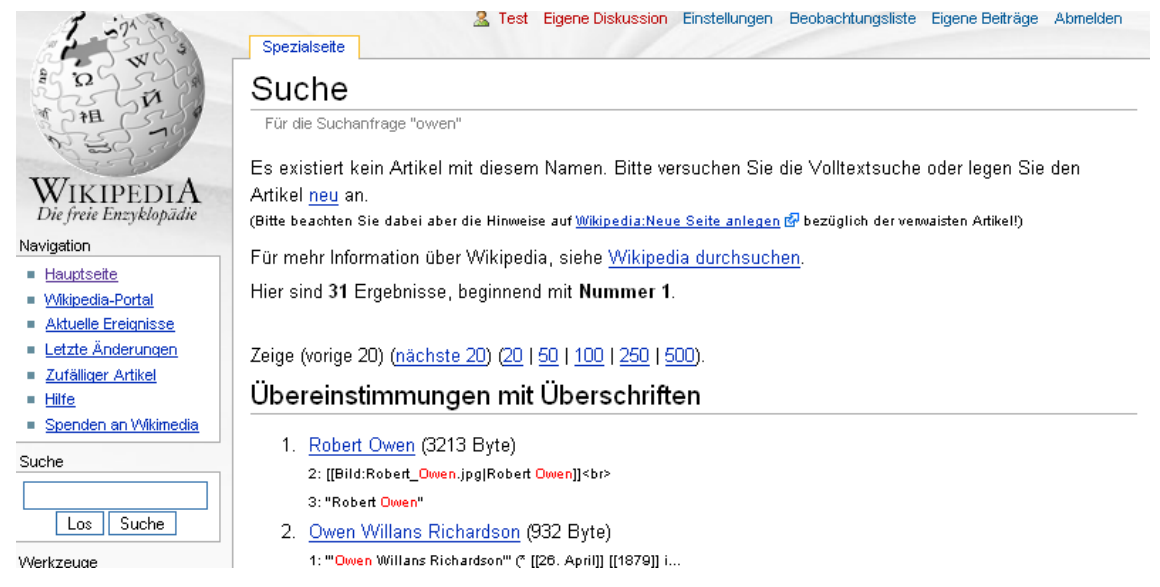

Wählst Du dann das [neu](http://de.wikipedia.org/w/wiki.phtml?title=Owen&action=edit) in ...*oder legen Sie den Artikel neu an* aus, kommst Du auf eine Seite, auf der Du gleich beginnen kannst, den Artikel zu schreiben.

**Möglichkeit 2:** Ganz sicher, daß der Artikel auch kein unverlinktes Waisenkind wird, gehst du, wenn du einen Artikel sucht, der bereits auf den neu zu schreibenden Artikel linkt; oder der darauf linken soll. Dann mußt du zunächst diesen editieren, und mit einem Link auf den noch anzulegenden Artikel versehen. (Wie das geht steht weiter unten.) Wenn du dann auf diesen noch roten Link klickst, geht die Seite des neuen Artikels auf, auf der du gleich beginnen kannst, diesen zu schreiben:

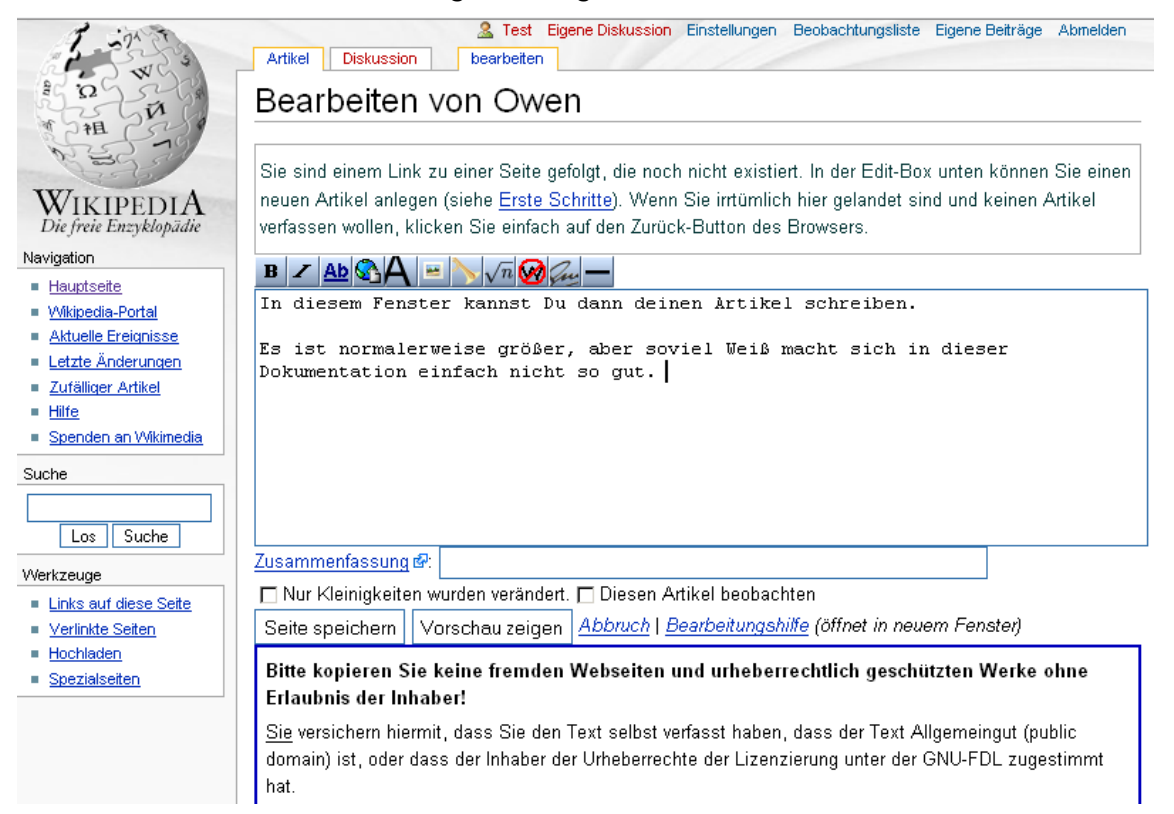

Ganz wichtig ist die Schaltfläche VORSCHAU unten unter dem großen Editierfeld –

<span id="page-9-0"></span>damit kannst Du Dir anschauen, wie die Seite hinterher ausschauen wird, wenn Du sie entgültig gespeichert hast, und das freut vor allem die Datenbank, die dann nicht so schwer arbeiten muß, aber auch andere Benutzer, wenn sie durch die Versionsgeschichte eines Artikels schauen.

Die Formatierungen, die du eingibst, werden, sobald du auf Speichern klickst, in HTML umgewandelt, was der Browser, mit dem man sich die Seite anschaut, dem Leser dann richtig anzeigt.

Achtet bitte auch auf die Hinweise unten auf der Seite, die so wichtig sind, daß sie hier nochmals stehen:

**Bitte kopieren Sie keine fremden Webseiten und urheberrechtlich geschützten Werke ohne Erlaubnis der Inhaber!**

Sie versichern hiermit, dass Sie den Text selbst verfasst haben, dass der Text Allgemeingut (public domain) ist, oder dass der Inhaber der Urheberrechte der Lizenzierung unter der GNU-FDL zugestimmt hat.

Alle Beiträge zur Wikipedia fallen unter die **[GNU Freie Dokumentationslizenz](http://de.wikipedia.org/wiki/GNU_Freie_Dokumentationslizenz)**. Falls Sie nicht möchten, dass Ihr Text verändert und verbreitet wird, dann drücken Sie nicht auf "Speichern".

Wurde dieser Text bereits anderswo veröffentlicht, weisen Sie bitte auf der Diskussionsseite des Artikels darauf hin.

Den letzten Satz solltest du nicht ignorieren – öfters schon wurden Artikel von anderen Webseiten ohne diesen Hinweis eingestellt, und dann gelöscht, weil diejenigen, welche die Artikel überprüften und merkten, daß der schon woanders steht, ja ohne einen solchen Hinweis nicht wissen konnten, daß hier keine Verletzung des Urheberrechts vorliegt.

Und daß man nicht einfach Texte klauen darf und in die Wikipedia einstellen darf, ist eigentlich selbstverständlich; das gilt für Bilder, für alles, was man in Büchern findet (wenn diese nicht so alt sind, daß die Schutzrechte abgelaufen sind), ebenso wie für alles, was man im Internet findet. Im Zweifelsfalle lieber selber schreiben, wobei das Zitieren natürlich ebenso erlaubt ist.

Vergiß bitte nicht, neue Artikel in den bereits bestehenden Artikeln zu verlinken, damit man die Artikel von dort aus finden kann. Ebenso sollten aus neuen Artikeln Links auf andere Artikel zeigen. Mehr dazu weiter unten.

# **Einen Artikel bearbeiten**

Meistens wirst du keine Artikel neu anlegen wollen, sondern in bestehenden Artikeln etwas ändern wollen. Dazu wählst du BEARBEITEN aus:

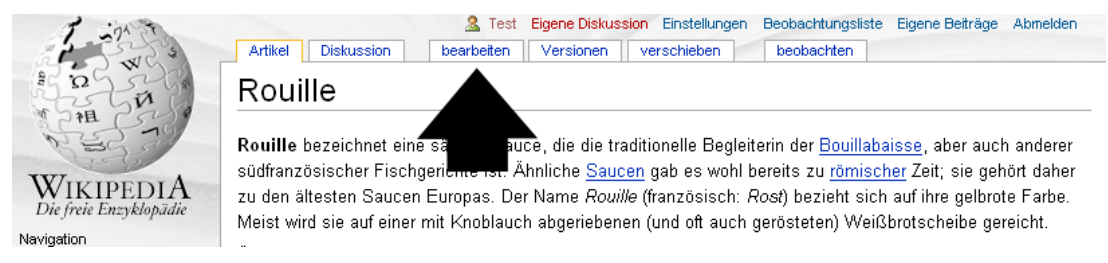

und kommst auf eine Seite, auf der Du den bestehenden Text bearbeiten kannst:

<span id="page-10-0"></span>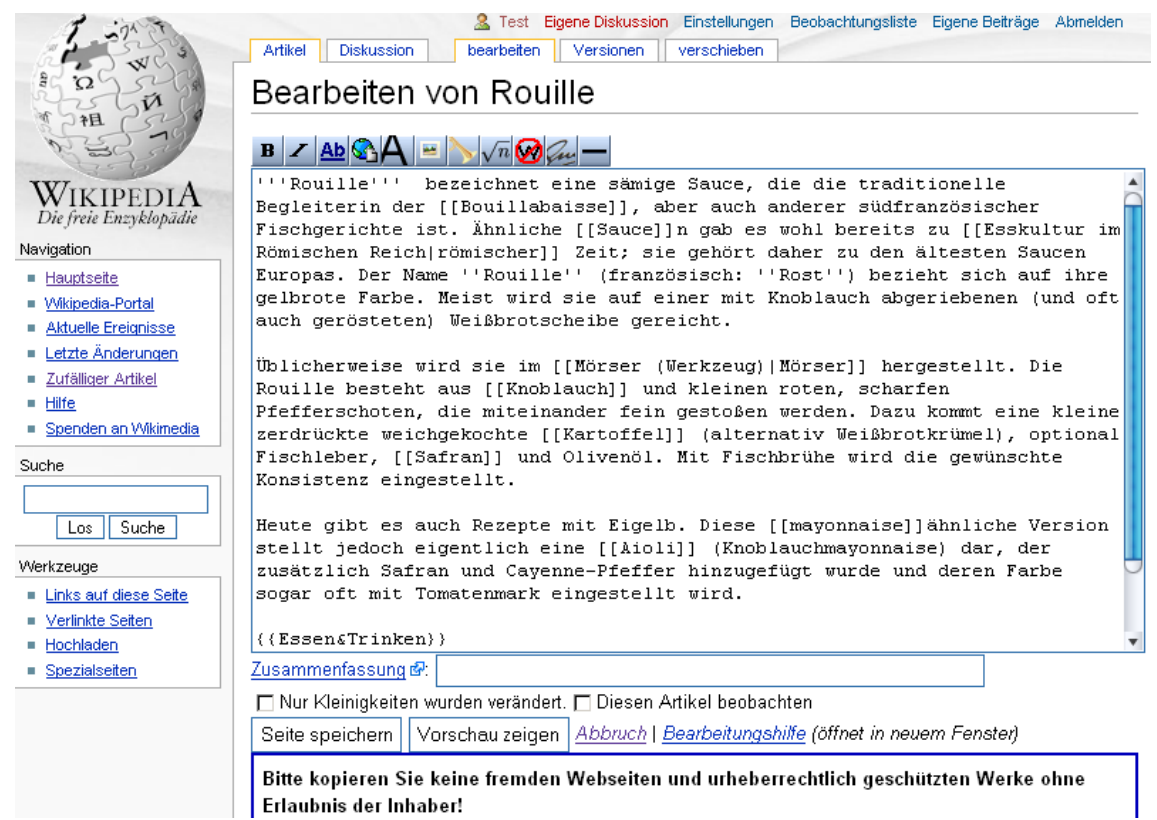

Die Schaltflächen oben über dem Editierfeld helfen beim Formatieren – sie formatieren jeden markierten Text entsprechend. Einfach den Text mit der Maus markieren und auf die entsprechende Schaltfläche klicken.

Der Reihe nach bedeuten sie folgendes:

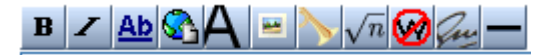

- Fett
- Kursiv
- Wikipedia-Link
- Weblink
- Große Überschrift
- Bild-Verweis
- Mediendaten-Verweis
- Mathematische Formel (TeX)
- Unformatierter Text
- Signatur mit Zeitstempel
- Horizontale Linie

#### **Fett und Kursiv**

Ein Stück Text **fett** oder kursiv zu machen, ist am einfachsten.

Text, der kursiv werden soll, wird einfach von zwei einfachen Apostrophen (nicht Anführungszeichen!) umschlossen:

''kursiv'' wird zu kursiv

Text, der fett werden soll, wird von drei Apostrophen umschlossen:

'''fett''' wird zu **fett**.

<span id="page-11-0"></span>Einführung in die Wikipedia

#### **Überschriften**

Überschriften erzeugst du mit Gleichheitszeichen:

== Eine große Überschrift == Eine große Überschrift === Eine kleine Überschrift === Eine kleine Überschrift ==== Eine noch kleinere Überschrift ==== Eine noch kleinere Überschrift

#### **Listen**

Auch Listen sind nicht schwierig:

- \* Eine unnumerierte Liste
- \* wird einfach
- \* mit Sternchen gemacht
- # Eine numerierte Liste
- $#$  dagegen
- # mit Rauten

• Eine unnumerierte Liste

- wird einfach
- mit Sternchen gemacht
- 1. Eine numerierte Liste
	- 2. dagegen
	- 3. mit Rauten

Und natürlich lassen sich Listen auch schachteln:

- \* Eine geschachtelte
- \*\* Liste
- \* als Beispiel
- Eine geschachtelte
	- Liste
- als Beispiel

## **Links**

Es gibt zwei Sorten von Links, solche innerhalb der Wikipedia und solche, die auf Seiten außerhalb der Wikipedia zeigen. Vor allem Links innerhalb der Wikipedia sind sehr wichtig, sie ermöglichen es dem Leser, sich durch die Texte zu hangeln und auf Wörter und Begriffe schnell zuzugreifen, die er nicht kennt oder zu denen er mehr wissen will. Darum sollte jeder Text einige Links haben, die von ihm wegführen, und ebenso sollte aus anderen Texten auf jeden Artikel gelinkt werden.

Zum Glück sind Links ganz einfach:

Einen **Link auf einen Artikel in der Wikipedia** erzeugst Du mit zwei eckigen Klammern erstellt: [[Link]]. Das zeigt dann auf den Artikel Link. Manchmal möchte man aber "Links" schreiben, aber nur "Link" verlinken. Auch kein Problem: [[Link]]s wird als Links angezeigt und verweist auf den Artikel Link. Web[[link]]s wird als Weblinks dargestellt und zeigt auf Link.

Um im Text ein anderes Wort als den Artikeltitel zu verwenden, dient das Pipe-Zeichen - ein senkrechter Strich. [[Haus|Häuser]] wird angezeigt als Häuser und zeigt auf den Artikel Haus.

Ein Link, der auf einen Artikel zeigt, den es noch nicht gibt, erscheint übrigens rot statt blau. Klickt man auf solch einen roten Link, öffnet sich die Seite, auf der man diesen Artikel gleich schreiben kann.

**Links zu Seiten außerhalb der Wikipedia** werden entweder einfach geschrieben, oder mit einer einfachen eckigen Klammer erstellt. Das http:// darf dabei auf keinen Fall fehlen.

<span id="page-12-0"></span>http://www.irgendwas.de wird automatisch zu http://www.irgendwas.de

[http://www.irgendwas.de] wird angezeigt als [1] und

[http://www.irgendwas.de Irgendwas.de] (mit einem Leerzeichen dazwischen) wird angezeigt als Irgendwas.de

#### **Bilder einbinden**

Um Bilder einzubinden mußt du wissen, wie das Bild heißt. [[Bild:Smile.png]] läßt das Bild "Smilie.png" im Artikel erscheinen. Mehr Varianten, wie kleine Vorschaubilder, oder Bildunterschriften oder ähnliches findest du in der Bearbeitungshilfe.

#### **Tabellen**

Ein bißchen schwieriger sind Tabellen – aber immer noch viel einfacher, als Tabellen in HTML es sind.

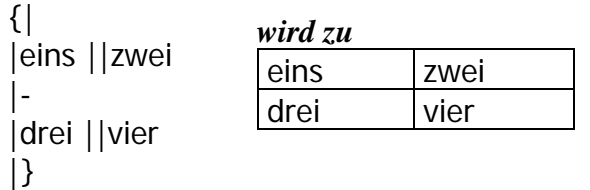

Mit der geschweiften Klammer und dem ersten senkrechten Strich {| sagst du der Datenbank, daß jetzt eine Tabelle anfängt.

Dann kommen die Daten für die erste Zeile, wobei jede Zelle durch zwei senkrechte Linien getrennt wird: ||

Die Begrenzung zwischen zwei Tabellenzeilen wird durch ein |- markiert, worauf wieder die Daten für eine Zeile kommen. Das machst du so lange, bis du fertig bist; daß du fertig bist, zeigst du der Datenbank durch einen weiteren senkrechten Strich und eine geschweifte Klammer an |}

Das war auch schon das ganze Geheimnis.

Natürlich kann man mit Tabellen noch viel mehr machen, aber für den Alltag ist das ausreichend. Wer mehr über die Möglichkeiten, Tabellen zu editieren wissen möchte, findet die Informationen unter

<http://de.wikipedia.org/wiki/Wikipedia:Tabellen>

# <span id="page-13-0"></span>**Schlußwort**

Diese kurze Einführung in die Wikipedia kann viele Dinge nur anreißen, aber nicht wirklich ausführen. Über manche Dinge wird immer wieder sehr viel und lange diskutiert, zum Beispiel darüber, was bei einem bestimmten Thema nun wirklich eine neutrale Darstellung ist. Letztendlich führt das aber zu besseren Artikeln, und sollte dich daher nicht abschrecken, bei der Wikipedia mitzuarbeiten – zumal die meisten Artikel solche Debatten nie sehen. Und manchmal sind auch andere Wikipedianer nicht grade nett. Aber die meiste Zeit sind die meisten Wikipedianer mindestens genauso nett wie die Menschen in – sagen wir – Deiner Stammkneipe. Manchmal sogar netter.

Also, mach mit bei der Wikipedia! Du arbeitest an einem der größten Projekte des Internets mit, und kannst damit Menschen helfen, gute Informationen zu bekommen, an die sonst schwierig heranzukommen ist.

Wir freuen uns auf dich!